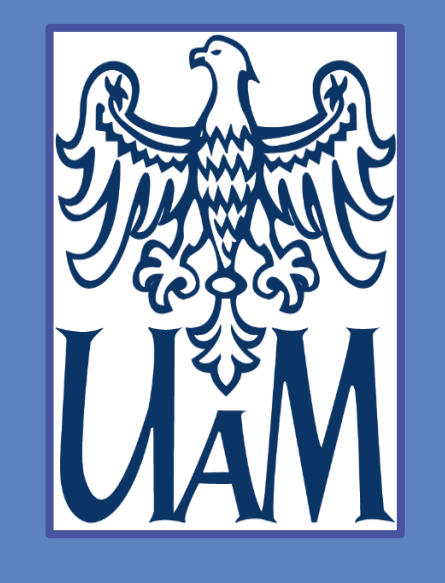

# **Doing phonetic transcription on Moodle**

Grzegorz Aperliński, Kacper Łodzikowski, Jarosław Weckwerth

# **6. References**

[1] Ashby, M., K. Yanagisawa, Y. S. Kim, J. Maidment and J. Przedlacka. 2009. "Achieving interactivity in online learning of phonetic skills". *Proceedings of Phonetics Teaching and Learning Conference 2009*.

[2] Carmean, Colleen and Jeremy Haefner. "Mind over matter: Transforming course management systems into effective learning environments", *Educause Review* 37, 6: 26-34.

[3] Nicholls, Gill. 2002. *Developing teaching and learning in higher education*. London: Routledge Falmer.

[4] Wilson, Ian. 2008. "Using Praat and Moodle for teaching segmental and suprasegmental pronunciation". *Proceedings of the 3rd International WorldCALL Conference: Using Technologies for Language Learning (WorldCALL 2008).*

<span style="font-family: Charis SIL, Doulos SIL, DejaVu Sans">phonetic transcription goes here</span>

- 1. <span>...</span> separates the part of the text to be styled
- 2. style="…" contains styling information
- 3. font-family declares which font to use:
- a) Charis SIL is the most comprehensive font covering all IPA symbols including boldface and italics
- b) Doulos SIL is similar to the above but offers symbols
- only in Roman typeface
- 

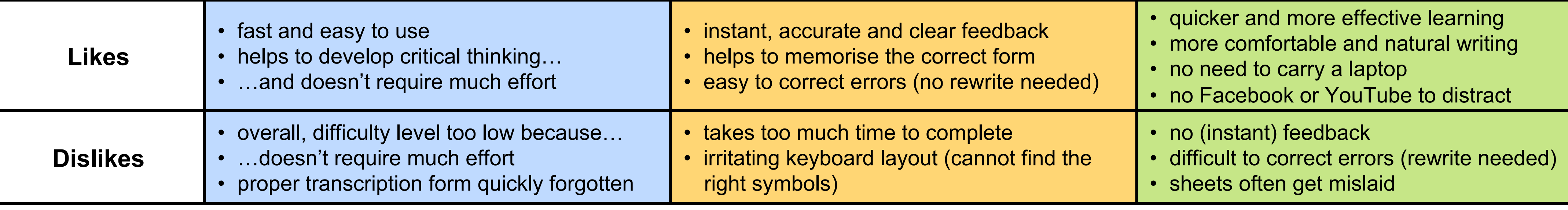

# **4. Styling Unicode for transcription**

# **5. Preparation of quiz questions**

Moodle offers a limited number of default fonts for use within the platform. Unfortunately, none of them fully supports IPA symbols, which means that they may differ from the symbols depicted in textbooks on phonetic transcription. To remedy this situation, external web fonts can be used. This can be achieved through simple HTML markup:

# **Notes on the markup:**

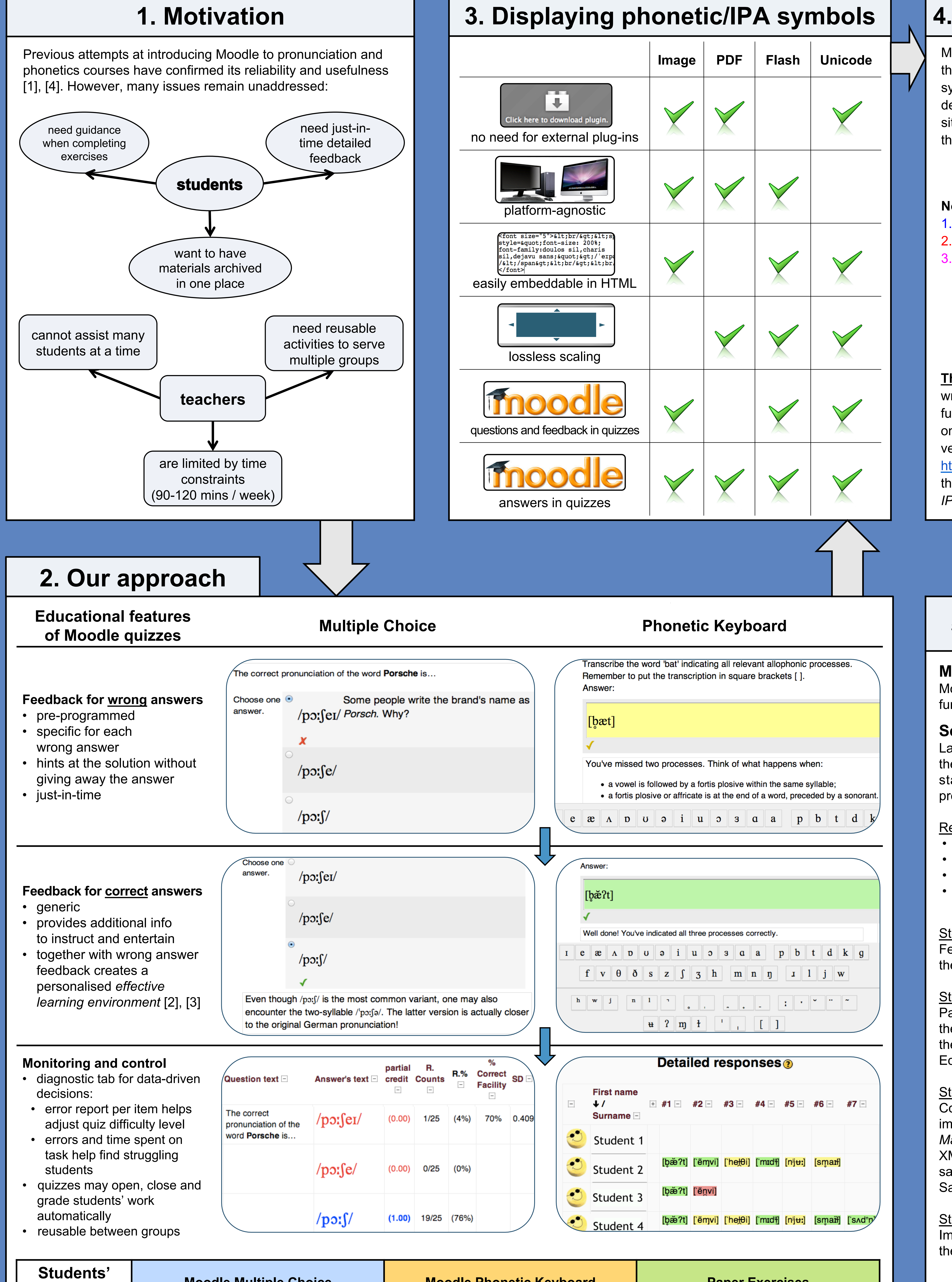

# c) DejaVu Sans is a sans-serif font supporting all IPA symbols

### **Manual (within Moodle interface)**

Moodle offers a rich built-in question editor. Unfortunately, while functional, the interface of the default editor is cumbersome.

#### **Semi-automated (external editing + import)**

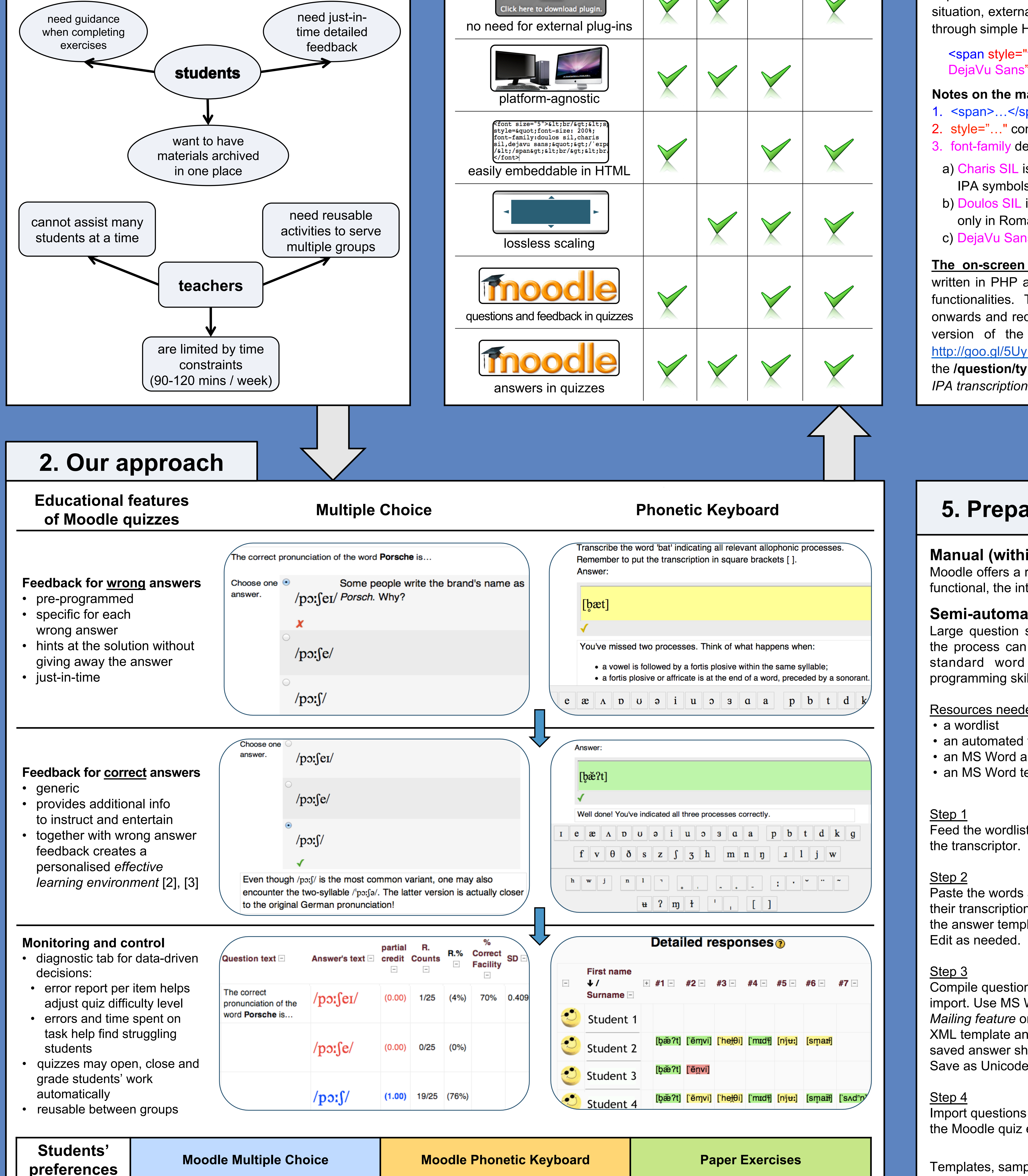

Large question sets can be prepared externally, and parts of the process can be automated. This can be done by using a standard word processor, e.g. MS Word, without any programming skills. Example workflow below.

#### Resources needed:

- a wordlist
- an automated transcriptor
- an MS Word answer template
- an MS Word template for Moodle XML

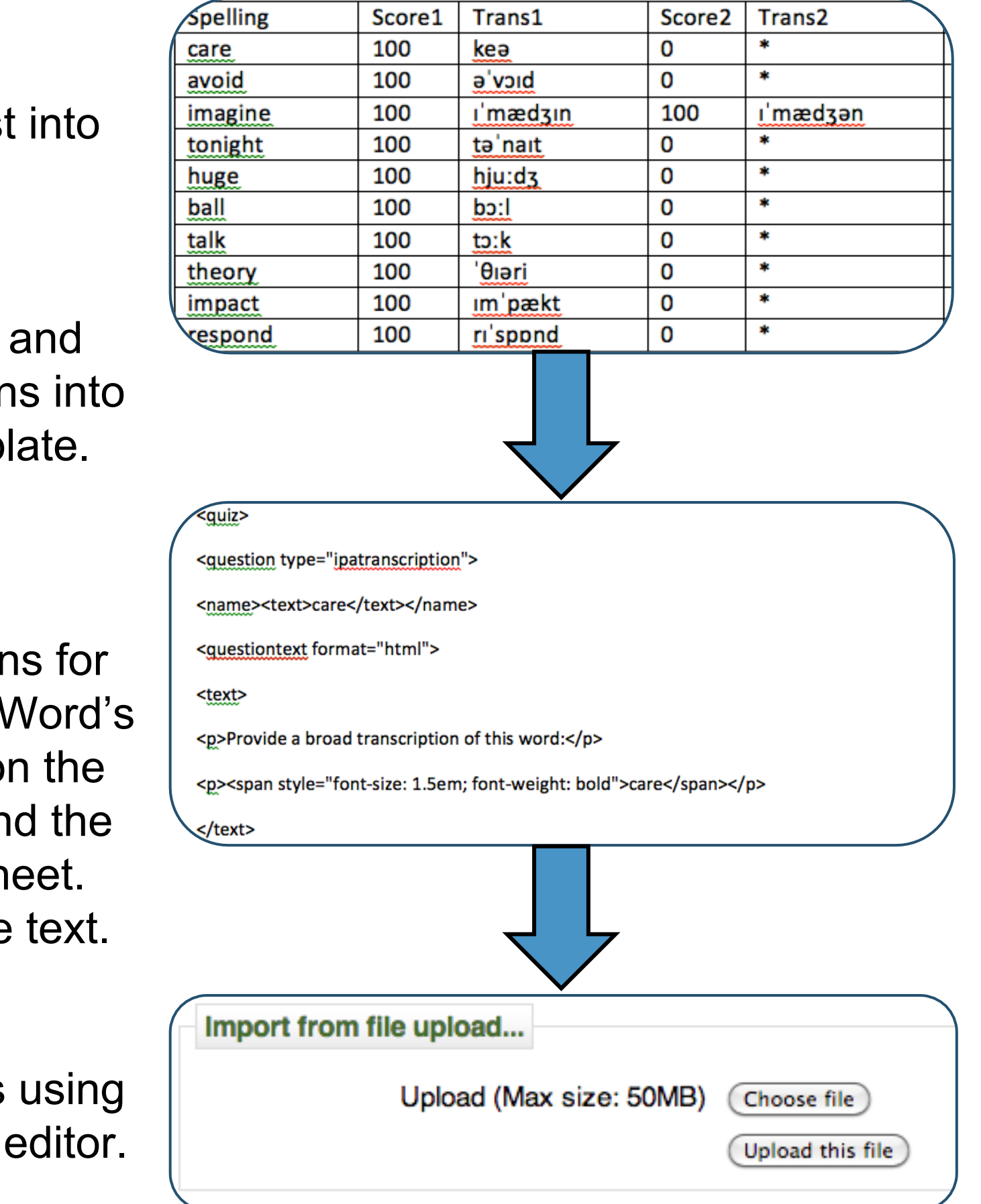

• colour-coded keyboard • phonetic keyboard for mobile devices • screencasts for on-boarding users • dissemination among teachers

http://goo.gl/Ht0OE. Feel free to contact us if you have questions.

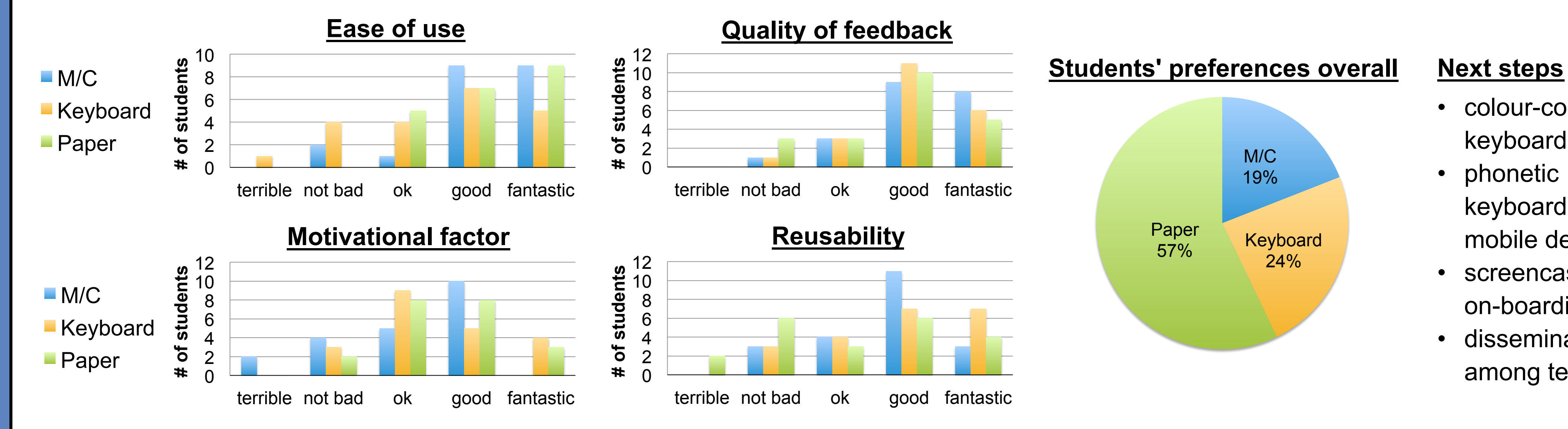

**The on-screen phonetic keyboard plugin** for Moodle was written in PHP and JavaScript on the basis of existing Moodle functionalities. The module is compatible with Moodle 2.0 onwards and requires only a simple installation. A ready-to-use version of the module is available free of charge here: http://goo.gl/5UyFU. Simply ask you Moodle admin to add it in the **/question/type/** directory. You will then be able to select the *IPA transcription* question type in your quiz question bank.

Templates, sample files and tutorials available here:

Faculty of English

gaperlinski@wa.amu.edu.pl

Adam Mickiewicz University

Poznań, Poland

wjarek@wa.amu.edu.pl

klodzikowski@wa.amu.edu.pl